Дисципліна "Операційні системи". Лекція 6. Викладач: Осадчий В.В.

# **ОПЕРАЦІЙНА СИСТЕМА UNIX**

- 1.Права доступу до файлів
- 2.Посилання
- 3.Керування роботами роботи і процеси 4.Монтування файлових систем
- 5.Консольне програмне забезпечення

### **Робота з правами доступу**

/home/student/foo# ls -l stuff

-rw-r--r-- 1 student users 505 Mar 13 19:05 stuff

/home/student/foo#

## **Зміна прав доступу**

#### **chmod**

chmod  $\{a,u,g,o\}\{+,-\}$  $\{r,w,x\}$  <filenames>

chmod a+r stuff

chmod +r stuff

chmod og-x stuff

chmod u+rwx stuff

chmod o-rwx stuff

# **Тверді посилання**

# ln foo bar

# rm foo

# ls -l foo bar -rw-r--r-- 2 root root 12 Aug 5 16:51 bar -rw-r--r-і 2 root root 12 Aug 5 16:50 foo #

### **Символічні посилання**

# ln -s foo bar

#

# ls -l foo bar lrwxrwxrwx 1 root root 3 Aug 5 16:51 bar -> foo

-rw-r--r-і 1 root root 12 Aug 5 16:50 foo

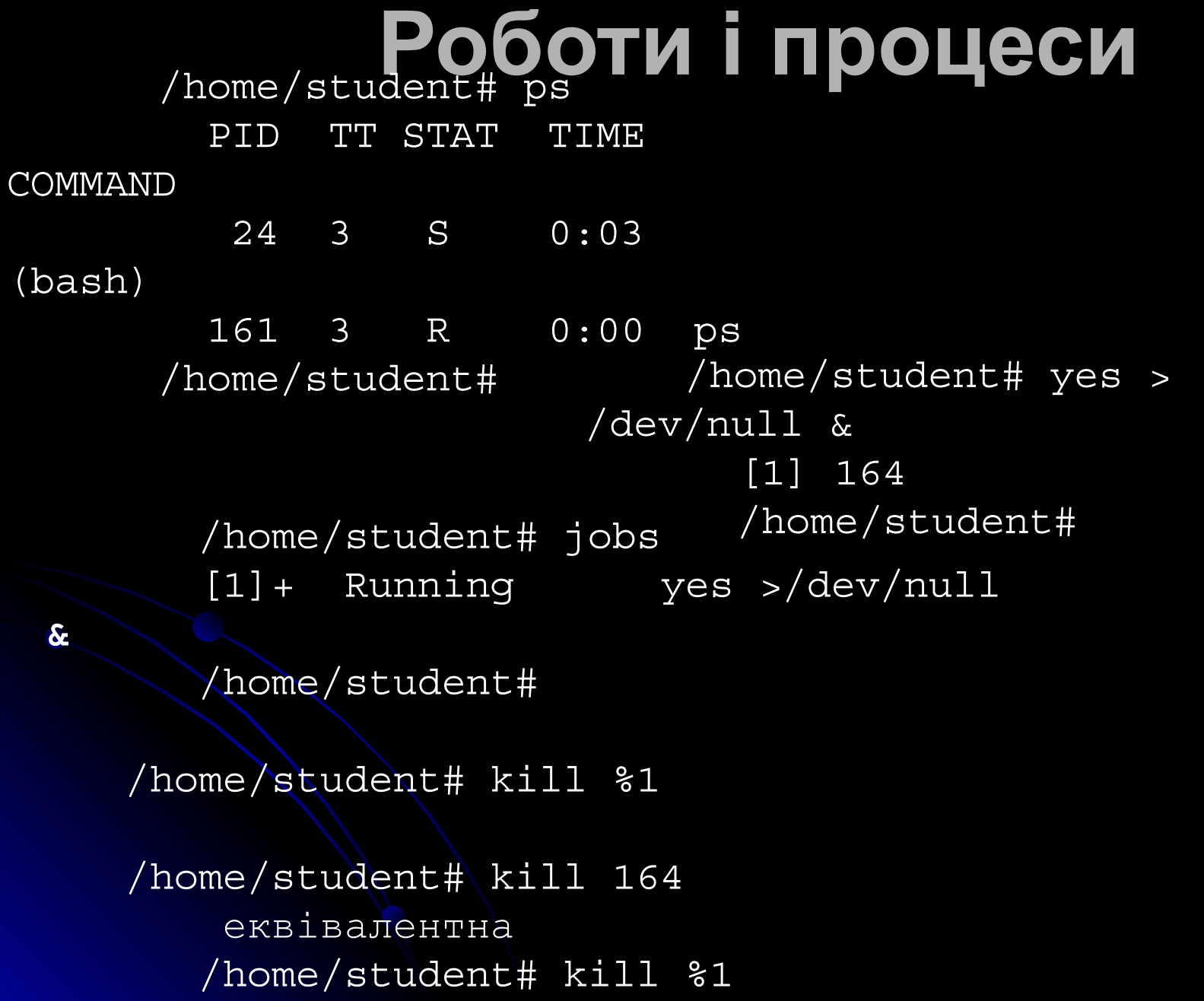

### **Монтування файлових систем**

# mount -t msdos /dev/fd0 /mnt

# umount /mnt

Команди-скорочення для монтування різних файлових систем. mount msdos mount ntfs mount cd9660 mount ext2fs

Файли пристроїв /dev/fd0, /dev/fd1 – floppy-drives  $/$ dev/adDs (D - диск, R - розділ) /dev/ad0s2 (другий розділ на першому диску (primary master))

### **Консольне програмне забезпечення**

tar (tape archive recorder) – **базовий архіватор**

tar <options> <file1> ... <file>

```
 # tar cvf backup.tar /etc
```
# tar xvf backup.tar

# tar cvf backup.tar /etc/hosts /etc/group /etc/passwd

```
\# cd /# tar xvf backup.tar
# cd /etc
# tar cvf hosts group passwd
# tar tvf backup.tar 
# gzip -9 backup.tar 
# tar cvf backup.tar /etc
# gzip -9 backup.tar 
                                # gunzip backup.tar.gz
                                     # tar xvf backup.tar
                                \# tar cvf - /etc | qzip -9c >
                                backup.tar.gz 
                                # gunzip -c backup.tar.gz | tar 
                                xvf 
                                # tar cvfz backup.tar.gz /etc
                                еквівалентна
                                     # tar cvf backup.tar /etc
                                     # gzip backup.tar
```
#### Ко<del>м</del>еольне програмне забезпечення tar cvf <archive.tar> <file\_or\_dir1> <file\_or\_dir2>

Стиск, використовуючи gzip: tar czvf <archive.tgz> <file or dir1> <file or dir2>

Стиск tar-архіву за допомогою gzip: gzip archive.tar Одержуємо файл archive.tar.gz

Стиск tar-архіву за допомогою bzip2: bzip2 archive.tar Одержуємо файл archive.tar.bz2

```
Розпакування tar-архіву
tar xvf <archive.tar> [file to extract]
```
Розпакування tar.gz-архіву tar xzvf <archive.tar.gz> [file to extract]

Розпакування gzip-архіву gunzip <archive.gz>

Розпакування bzip2-архіву

### Файловий менеджер Midnight **Commander**

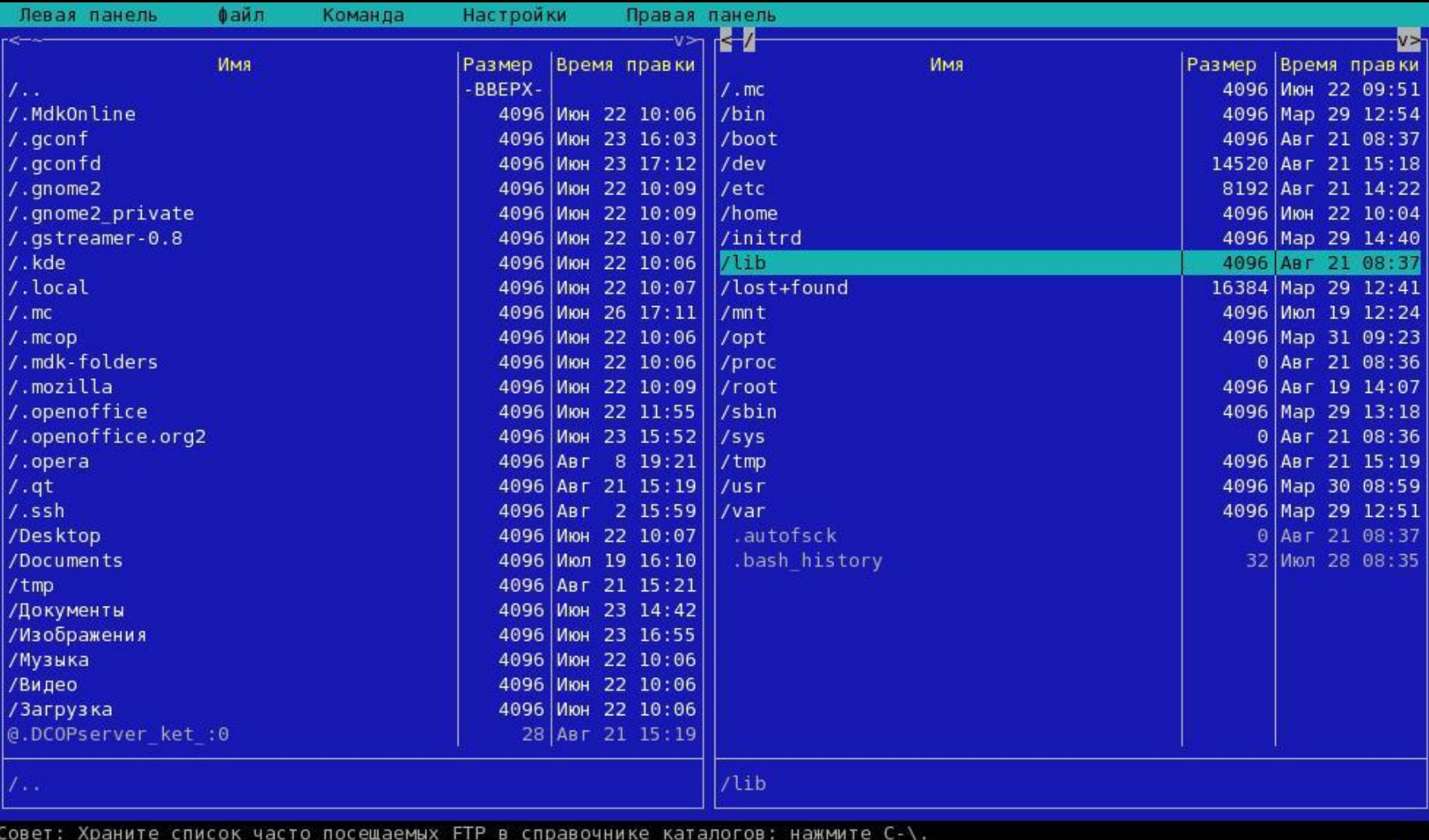

[one@ket /]\$

Помощь

З<mark>Просмот</mark>4Правка 5<mark>Копия | 6</mark>Перемес<mark>7</mark>НвКтлог<mark>8</mark>Удалить9МенюМС 10<mark>Выход</mark> **2**Меню

### **Текстовий редактор Vi**

VIM ::: Vi IMproved (Улучшенный Vi) ::: Русская версия

версия 6.3.86 Брам Мооленаар и другие Vim это свободно распространяемая программа с открытым кодом

Станьте зарегистрированным пользователем Vim! наберите :help register<Enter> для получения информации

наберите : q<Enter> чтобы выйти из программы наберите :help<Enter> или <Fl> для получения справки наберите :help version6 Enter> чтобы узнать об этой версии

### **Робота в Інтернет**

[one@ket /]\$ wget http://profi.net.ua/profi2.jpg  $-15:27:59-$  http://profi.net.ua/profi2.jpg  $\Rightarrow$  'profi2.jpq' Connecting to 10.1.1.2:80... соедининие установлено. Запрос Proxy послан, ожидается ответ... 401 Authorization Required Сбой авторизации. [one@ket /]\$

401 Authorization Required

Authorization Required

This server could not verify that you are authorized to access the document requested. Either you supplied the wrong credentials (e.g., bad password), or your browser doesn't understand how to supply the credentials required.

Apache/1.3.34 Server at adm.space.mpi.melitopol.net Port 80

wget

Команды: стрелки - перемещение, '?' - помощь, 'q' - выход, '<-' - назад. Стрелки: Вверх, Вниз - перемещение. Вправо - переход по ссылке; Влево - возврат. H)elp O)ptions P)rint G)o М)Глав экран Q)uit /=поиск [delete]=список истории

lynx

### **Мультимедіа**

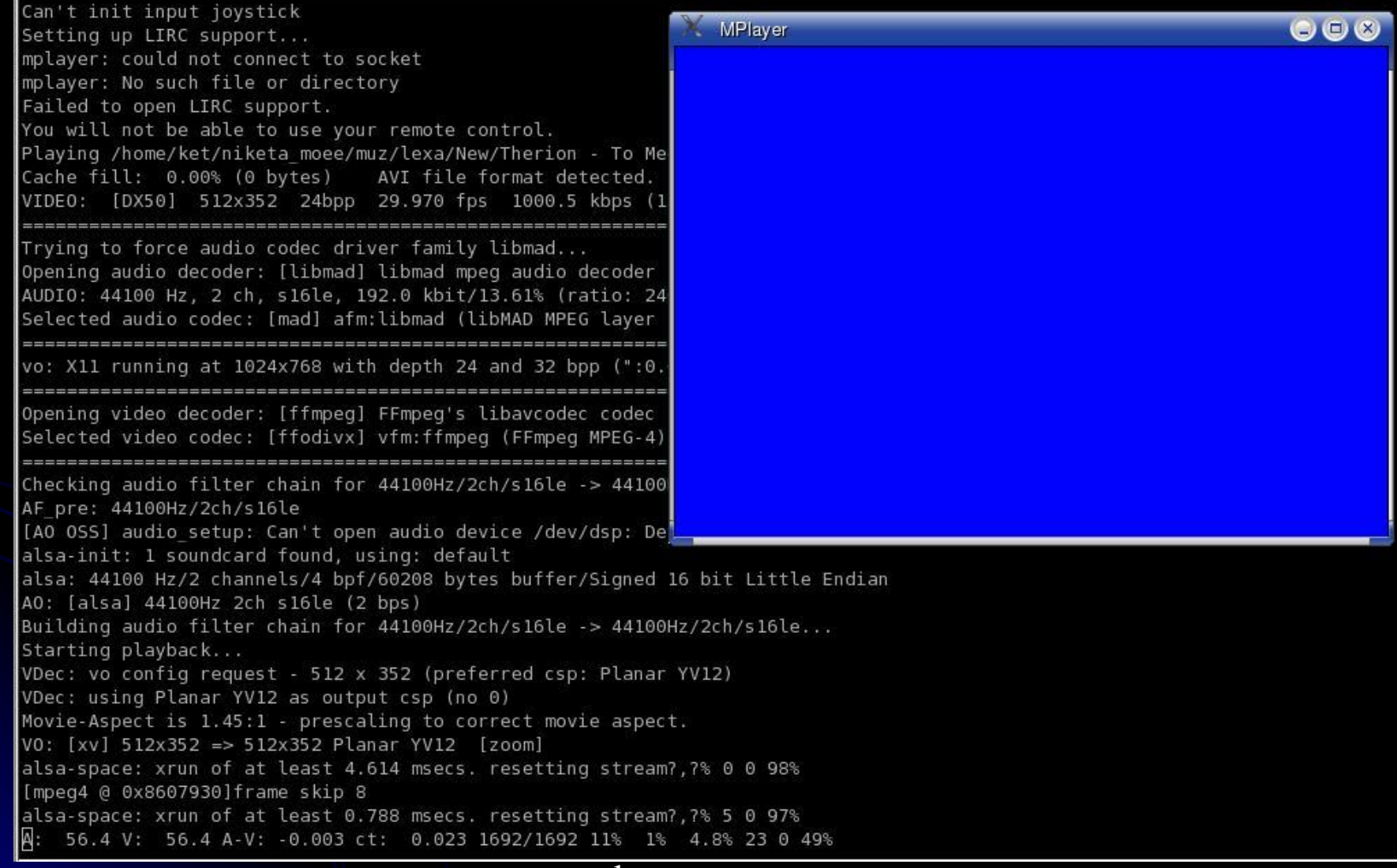

icc.melitopol.net/learn – Операційні системи

### **Теми для самостійного вивчення**

### **ПРОГРАММНЫЕ СРЕДСТВА WINDOWS**

•Программа Проводник •Настройка среды Windows •Стандартные прграммы прикладного назначения •Стандартные программы служебного назначения